Kollisionsvorprüfung (Einstellungen) Kanzleidaten

# Kollisionsvorprüfung (Einstellungen) Kanzleidaten

Hauptseite > Adressen > Adressfenster > Kollisionsvorprüfung Beteiligtenverzeichnis > Kollisionsvorprüfung (Einstellungen) > Kollisionsvorprüfung (Einstellungen) Kanzleidaten

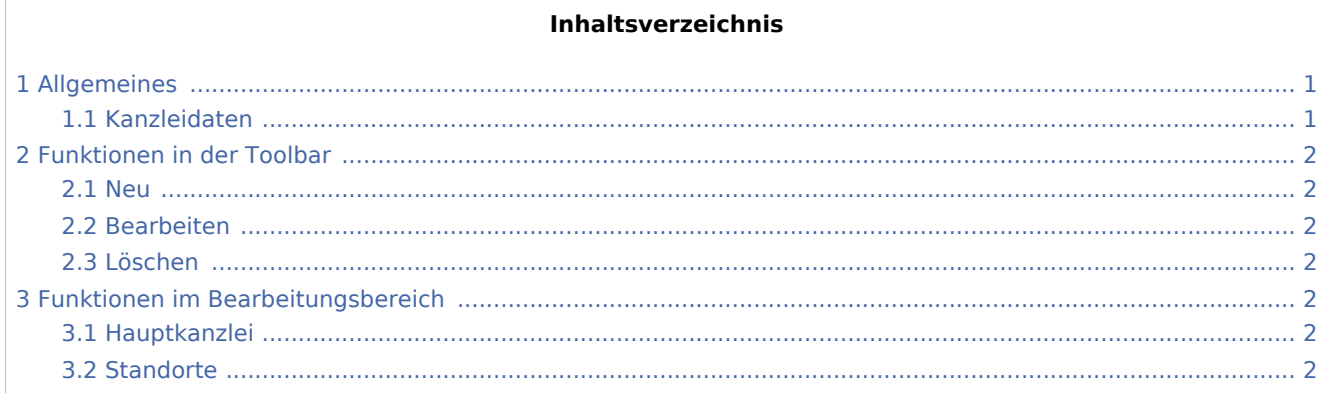

## <span id="page-0-0"></span>Allgemeines

## <span id="page-0-1"></span>Kanzleidaten

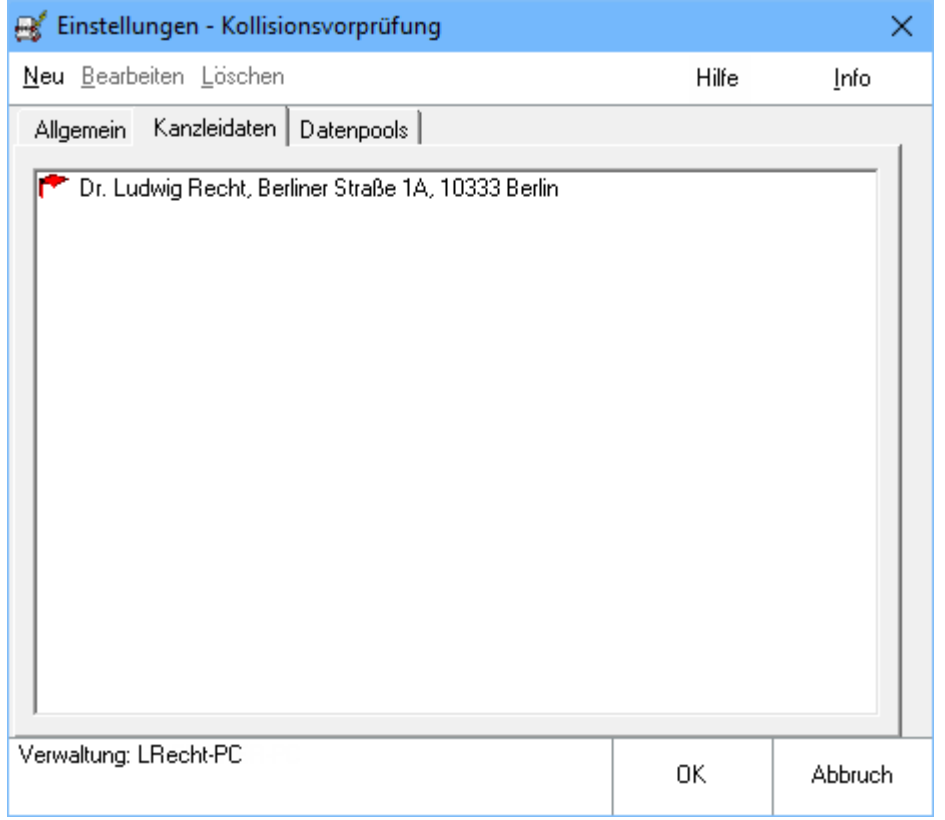

Kollisionsvorprüfung (Einstellungen) Kanzleidaten

## <span id="page-1-0"></span>Funktionen in der Toolbar

<span id="page-1-1"></span>Neu

<span id="page-1-2"></span>Bearbeiten

#### <span id="page-1-3"></span>Löschen

## <span id="page-1-4"></span>Funktionen im Bearbeitungsbereich

#### <span id="page-1-5"></span>Hauptkanzlei

Mit Einrichtung der Kollisionsvorprüfung wird die Hauptkanzlei bestimmt. Wie alle anderen Standorte verfügt auch sie über einen SQL-Server. Die abzugleichenden Adressdaten aller Standorte werden über Outlook Com-Addin zeitgesteuert per E-Mail an die Hauptkanzlei gesandt. Nach Abgleich der Daten aller einbezogenen Kanzleien miteinander werden die Änderungen zurück an die Standorte versandt, wo sie automatisch eingepflegt werden.

Dadurch, dass lediglich geänderte Datenbestandteile übernommen und bei den jeweiligen Standorten eingelesen werden, lassen sich Übertragungszeiten und Speicherkapazitäten minimieren.

#### <span id="page-1-6"></span>Standorte

Die Kanzleien, die nicht Hauptkanzlei sind, werden Standorte genannt. Jeder Standort verfügt, ebenso wie die Hauptkanzlei, über einen eigenen SQL-Server. Per E-Mail werden die Adressdaten aller Standorte zeitgesteuert an die Hauptkanzlei gesandt. Nach dem dortigen Datenabgleich werden die Änderungen an die einzelnen Standorte zurückgeschickt. Die Kollisionsvorprüfung lässt sich auf einen beliebig erweiterbaren Kreis von Standorten ausdehnen. Lokale Datenpools werden automatisch in die Prüfung einbezogen.